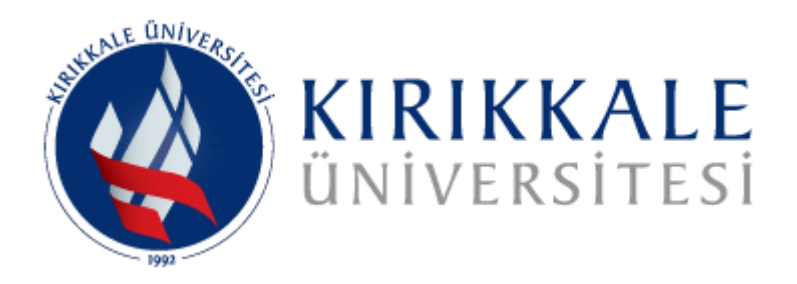

### **VETIS** (VERİTABANI ERİŞİM VE İSTATİSTİK SİSTEMİ) KULLANIM KILAVUZU

## KAMPÜS DIŞI ERİŞİM

VETİS ile Kütüphanemizdeki Elektronik Veri tabanlarına kampüs dışından masaüstü, dizüstü ve mobil cihazlarla PROXY/VPN ayarı yapmadan erişim sağlanabilmektedir.

VETİS uygulaması ile veri tabanlarını dünyanın her yerinden her an kullanabilir ve kütüphanemiz tarafından abone olunun veri tabanlarına sınırsız bir şekilde erişebilirsiniz.

## KAMPÜS DIŞI ERİŞİM (VETİS)

#### **VETİS NEDİR?**

Üniversite ve araştırma merkezlerinde kullanılan ulusal veya uluslararası elektronik veri tabanlarına, kampüs dışından, hızlı, kolay ve güvenli bir şekilde ulaşabilmelerini sağlayan bir araçtır.

#### **NASIL ERİŞEBİLİRİM?**

**VETİS** hesabınıza web sitemizdeki veri tabanları başlığı altında bulunan "Uzaktan Erişim (VETİS)" bağlantısından veya kütüphane hesabınıza giriş yaptıktan sonra sol tarafta bulunan VETİS [Kampüs Dışı Erişim]'e giriş için **[tıklayınız.](https://kutuphane.kku.edu.tr/vetisbt/)**

# **VETİS HESABINA GİRİŞ**

VETİS [Kampüs Dışı Erişim]'e giriş için **[tıklayınız.](https://kutuphane.kku.edu.tr/vetisbt/)**

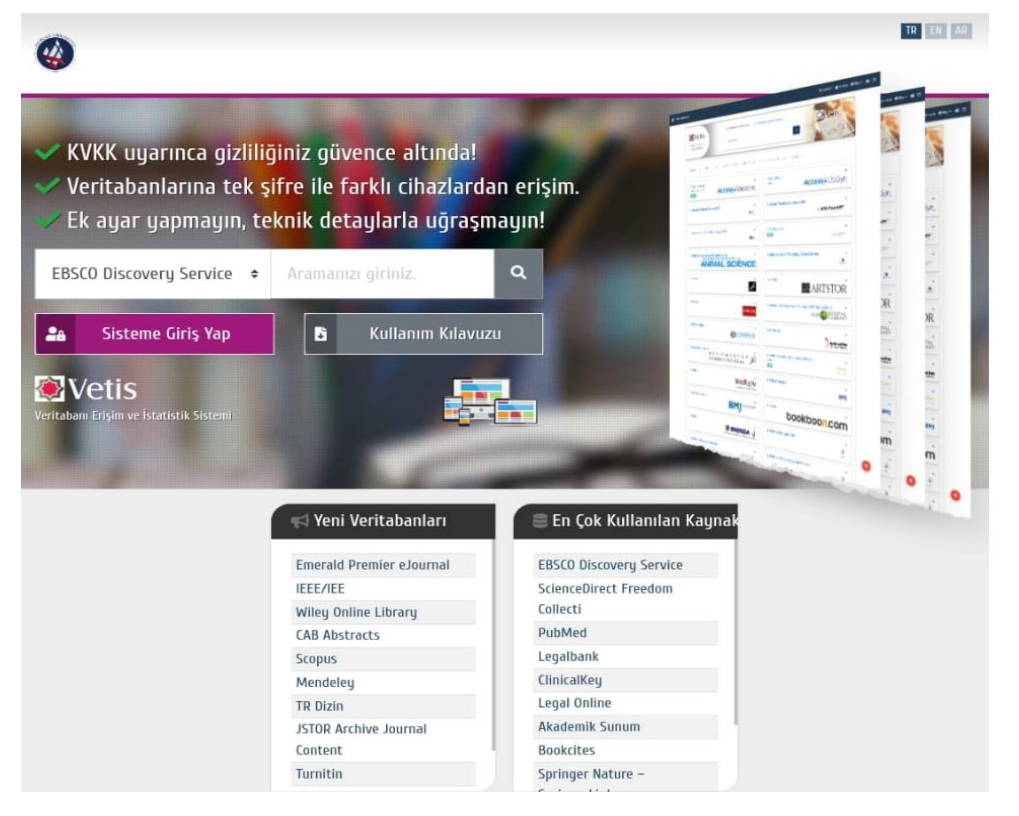

**VETİS**'e kütüphane hesap bilgileriyle giriş yapabilirsiniz.

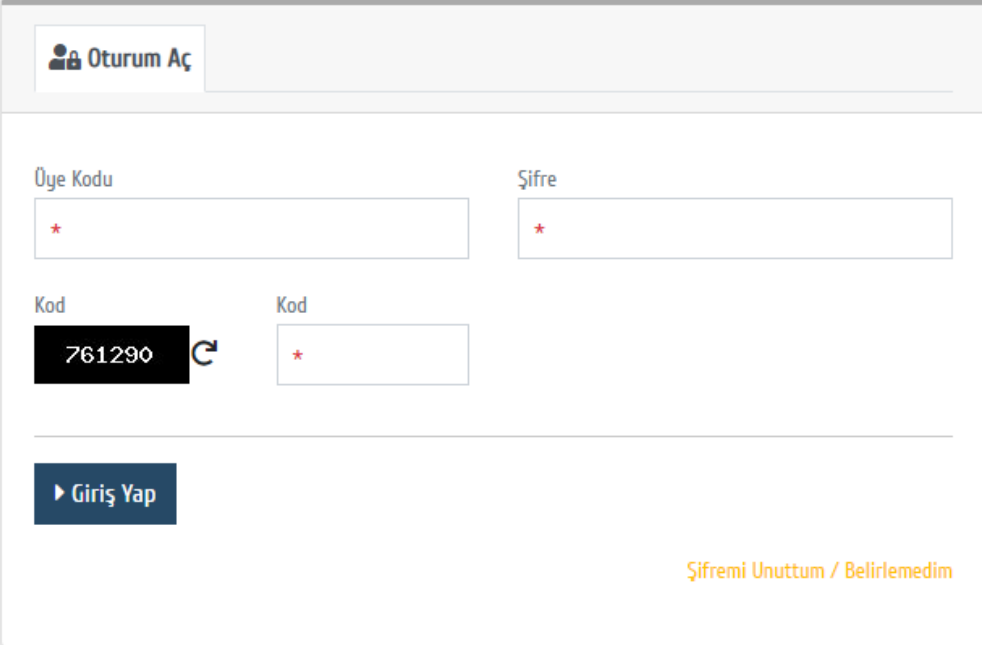

Şifreniz yoksa Kütüphane ve Dokümantasyon Dairesi Başkanlığıyla irtibata geçebilirsiniz.

E-mail :merkezkutuphane@gmail.com

Tel: 0318 357 24 83

### **ELEKTRONİK KAYNAKLARDA TARAMA**

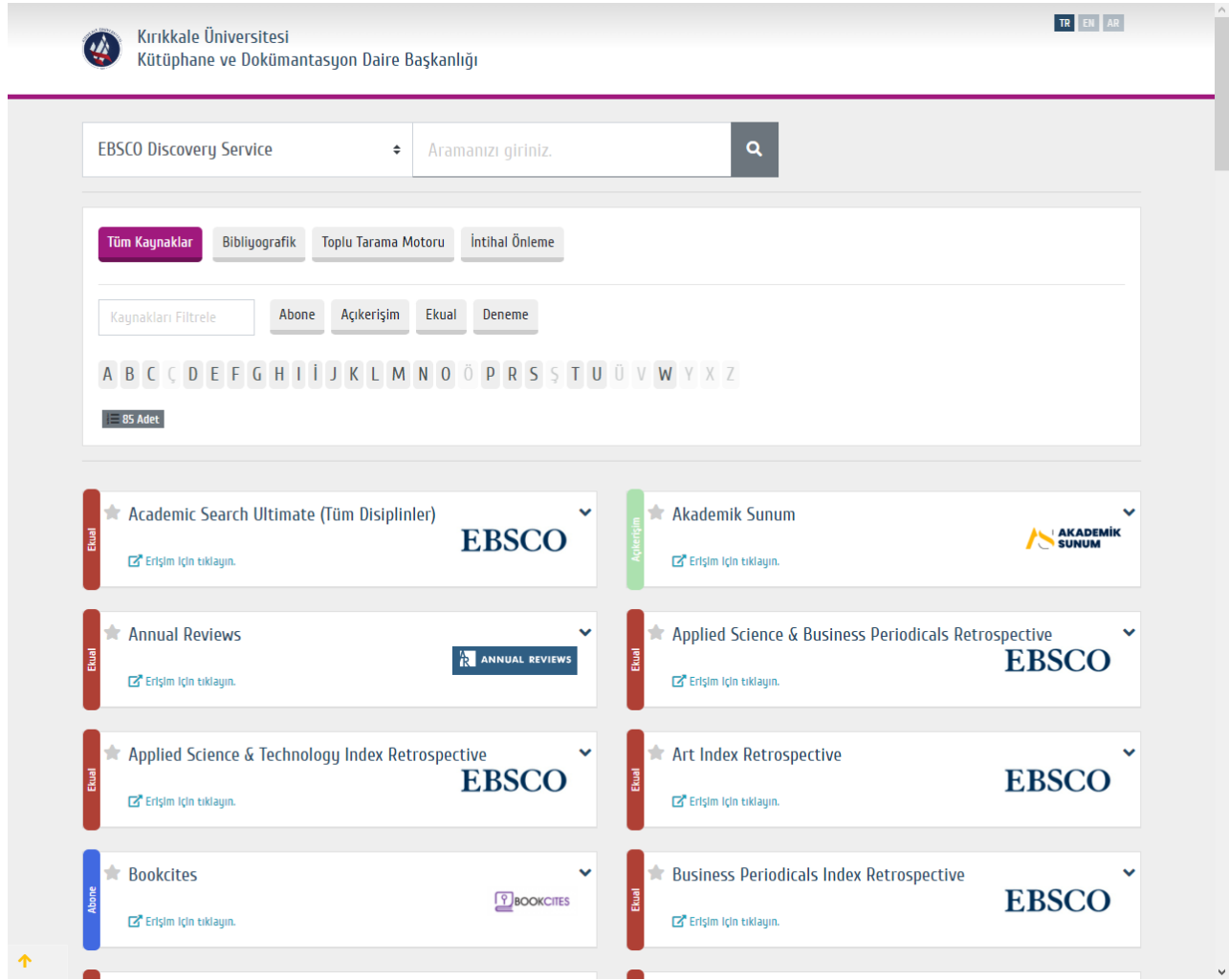

Sisteme giriş yaptıktan sonra ekranın sağ üst köşesinde "Adınız ve Soyadınız" yer alacaktır. Tüm kaynaklarda arama seçeneği ile araştırma yapabilir veya veri tabanı filtreleme özelliklerini kullanarak araştırma yapmak istediğiniz veri tabanına doğrudan erişebilirsiniz. VETİS platformundan "Çıkış" sekmesini kullanarak güvenle ayrılabilirsiniz.